## **確認SR360版本 請點 <說明> 關於Sabre Red Workspace**

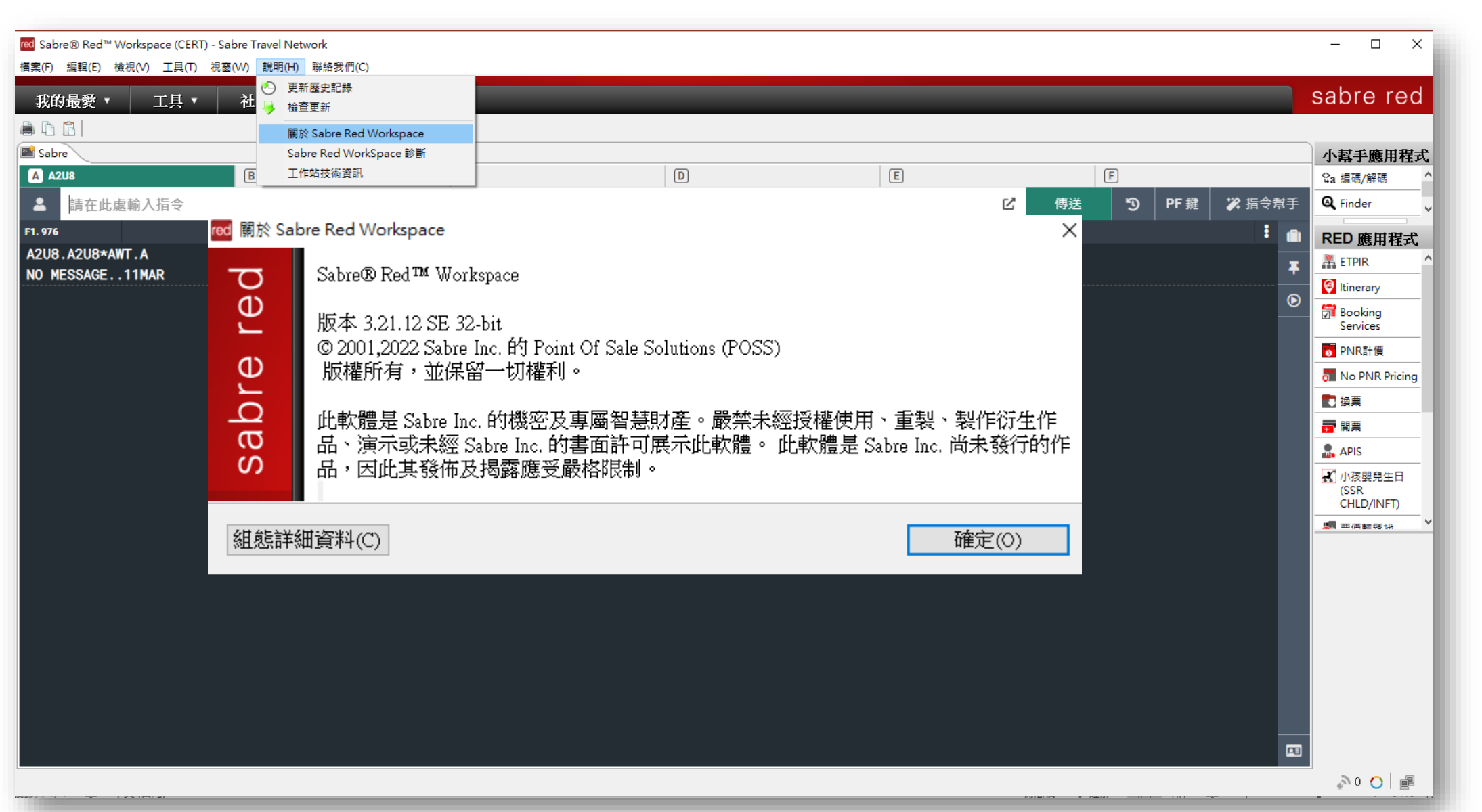

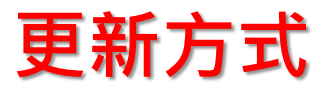

#### **請點 <說明>檢查更新**

**系統回應 :** 正在檢查更新,您可以繼續您的工作。

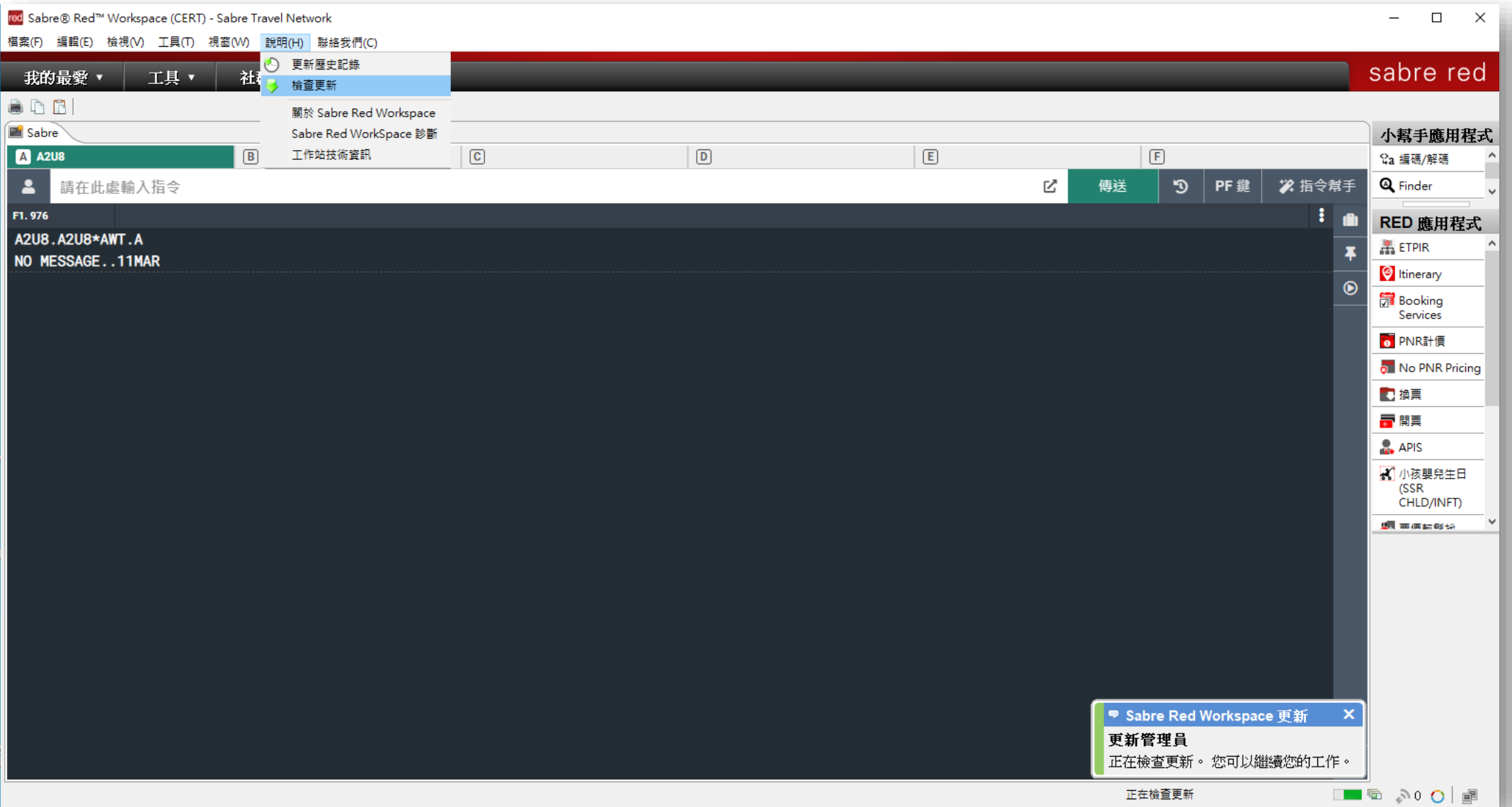

#### **系統回應 :**

#### 更新管理員

#### 正在下載Sabre Red Workspace更新,您可以繼續您的工作。

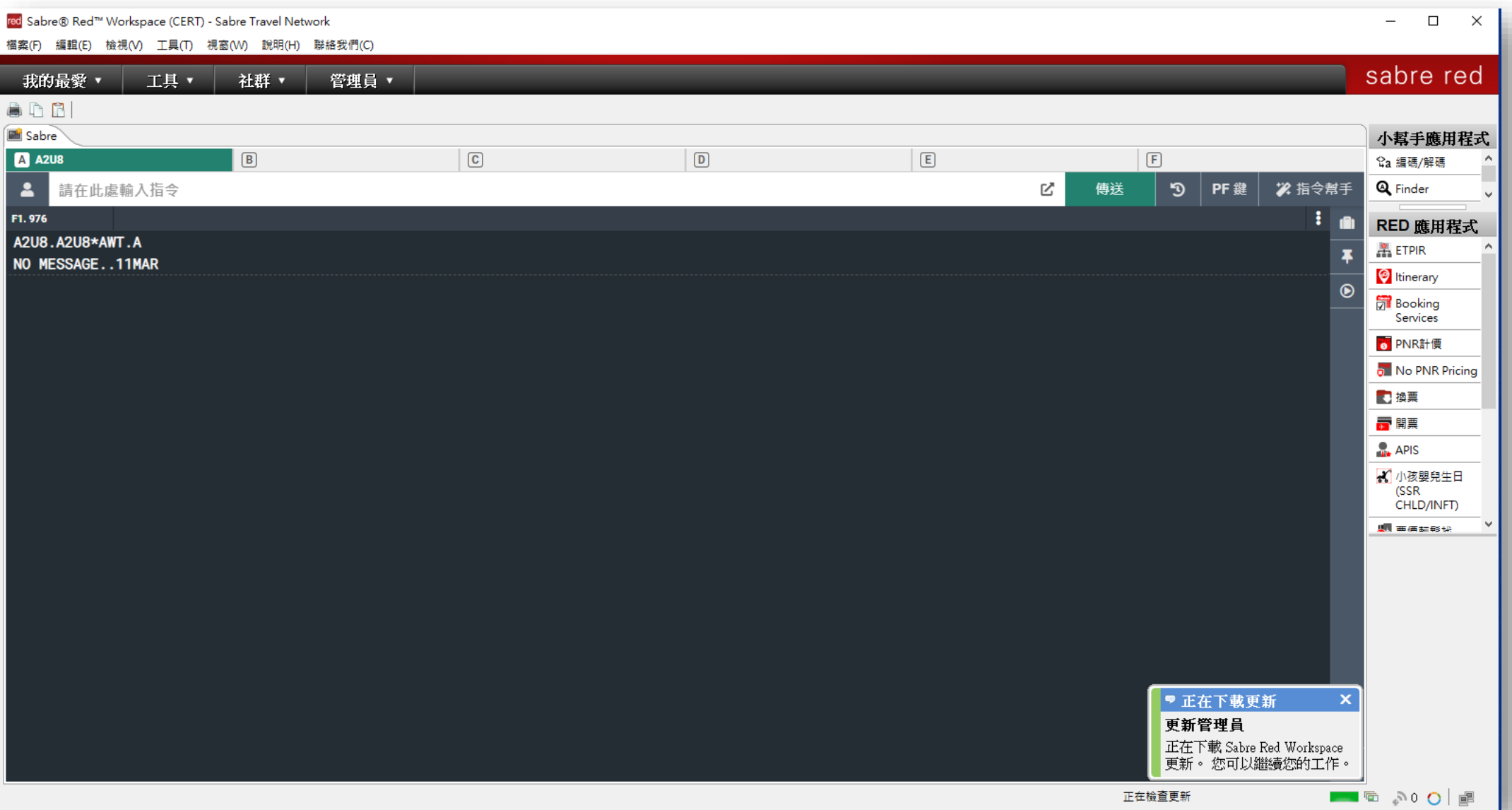

#### **請點 <立即重新啟動>**

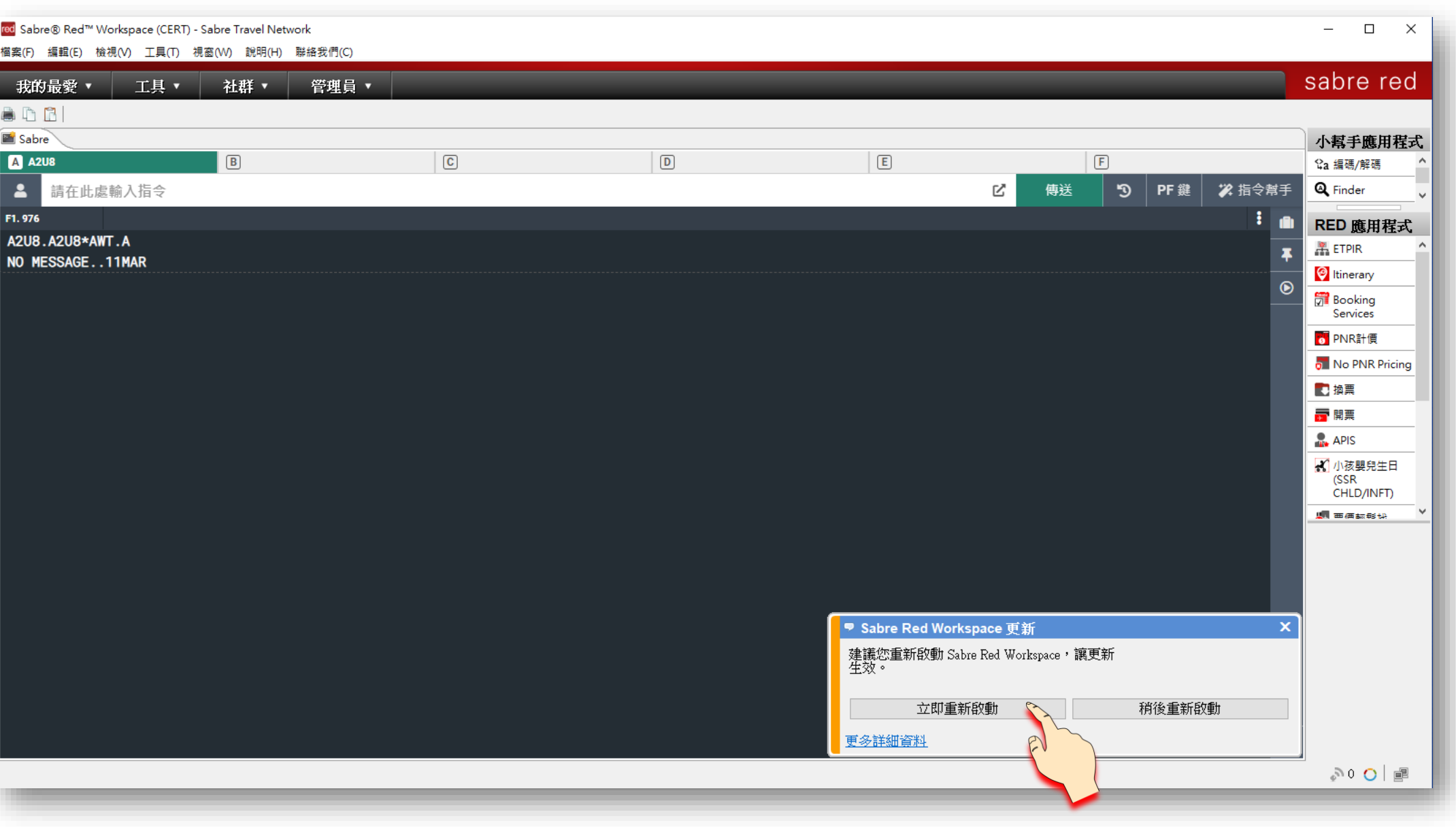

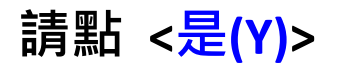

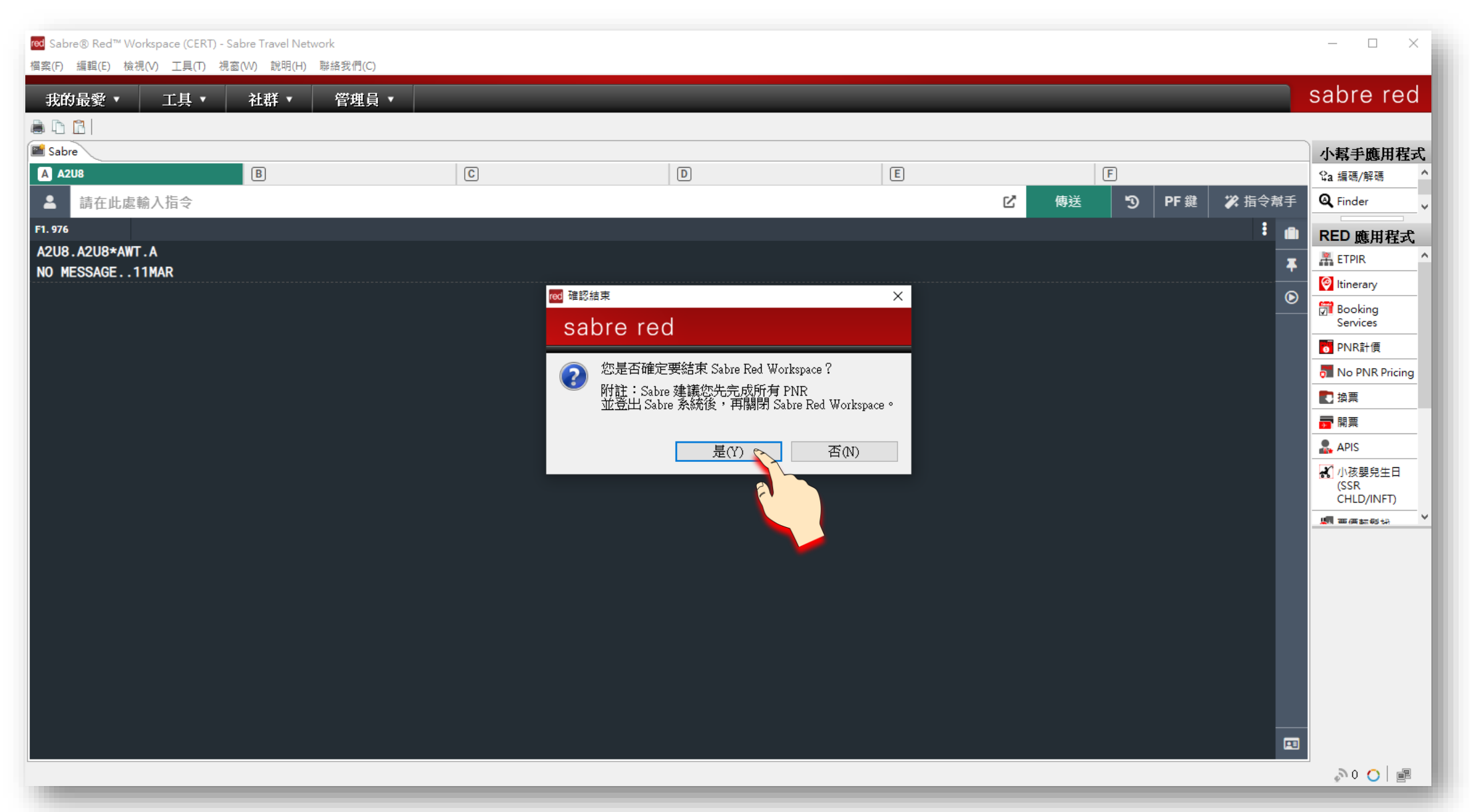

### **請 <輸入密碼>**

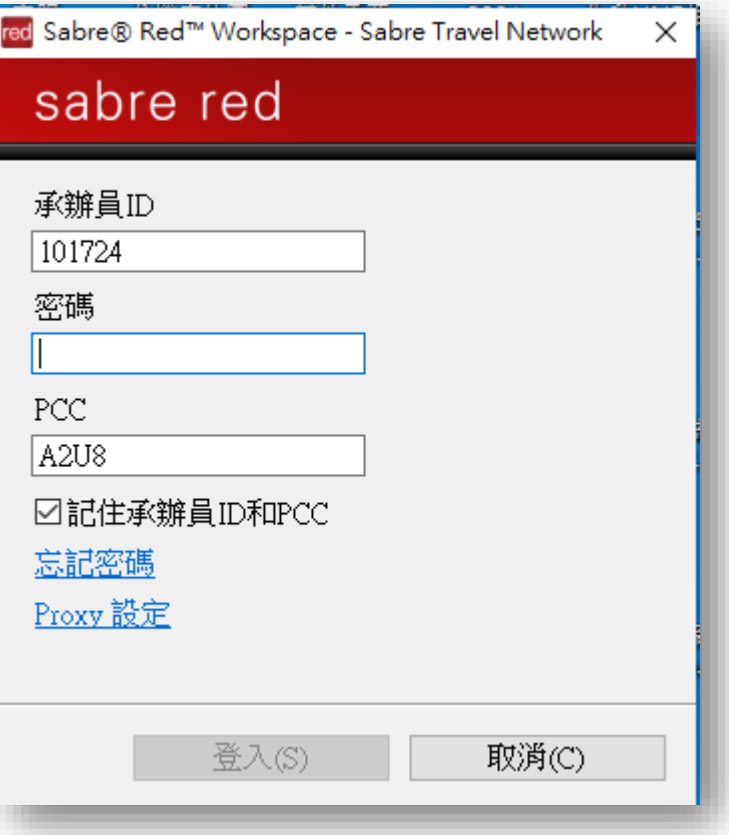

# **確認SR360版本是否為最新的版本**

### **請點 <說明>關於Sabre Red Workspace**

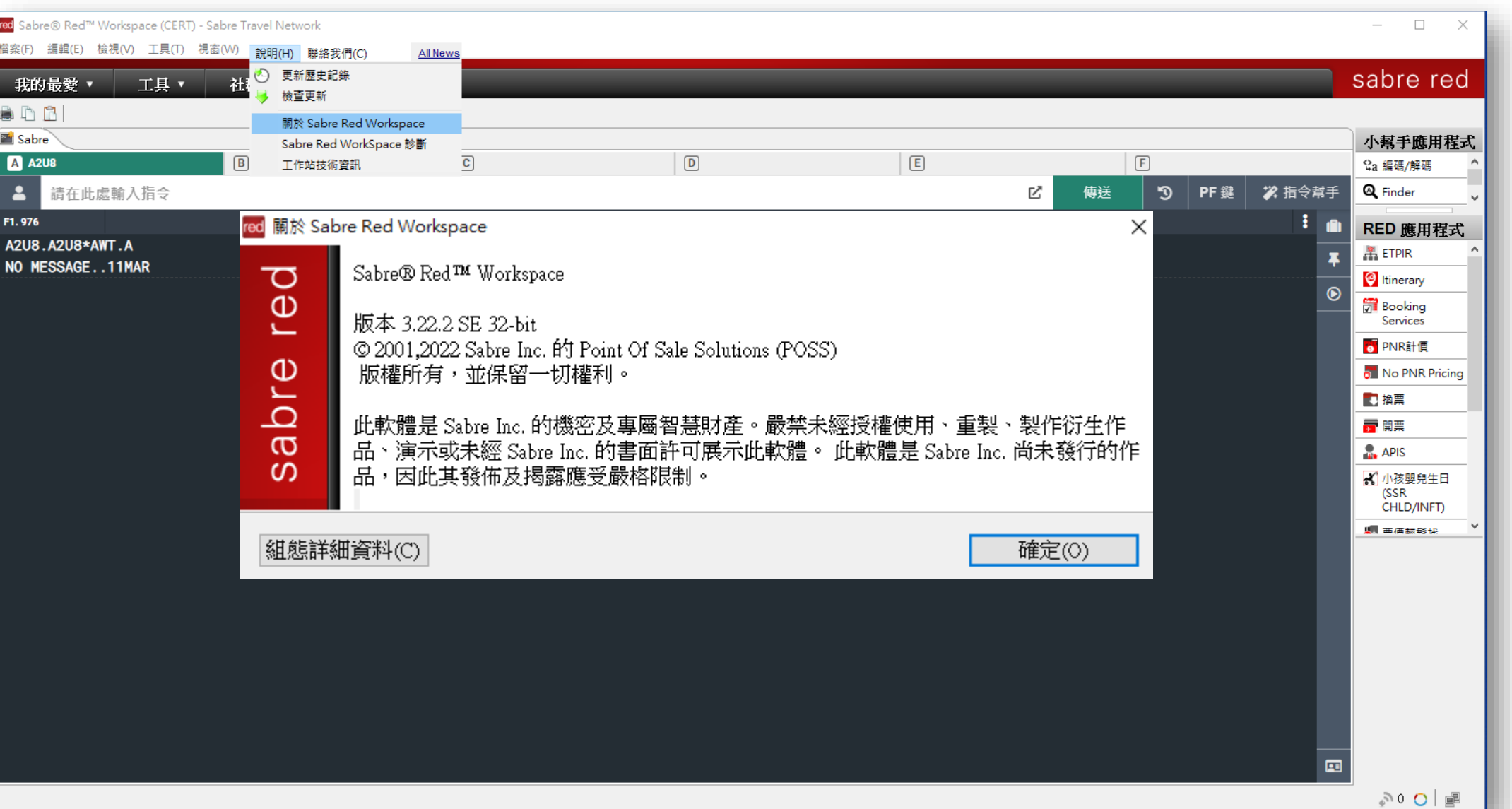